# **110 年度 青年教育與就業儲蓄帳戶方案 APP 申請系統介面**

**學生 APP 申請操作手冊**

**國立暨南國際大學資訊工程學系 教育行政資訊系統研發中心**

# **教育部青年教育與就業儲蓄帳戶專區**

**http://www.edu.tw/1013/**

# **教育部青年教育與就業儲蓄帳戶方案填報系統**

**https://young.cloud.ncnu.edu.tw**

# **APP下載連結 (Android系統)**

**[https://play.google.com/store/apps/details?id=com.trickpie.young2&hl=zh\\_TW](https://play.google.com/store/apps/details?id=com.trickpie.young2&hl=zh_TW)**

# **APP下載連結 (IOS系統)**

**[https://itunes.apple.com/tw/app/%E9%9D%92%E5%B9%B4%E5%84%B2%E8%93%](https://itunes.apple.com/tw/app/%E9%9D%92%E5%B9%B4%E5%84%B2%E8%93%84%E5%B8%B3%E6%88%B6/id1435485258?mt=8) [84%E5%B8%B3%E6%88%B6/id1435485258?mt=8](https://itunes.apple.com/tw/app/%E9%9D%92%E5%B9%B4%E5%84%B2%E8%93%84%E5%B8%B3%E6%88%B6/id1435485258?mt=8)**

# **手機掃描QRCode下載APP**

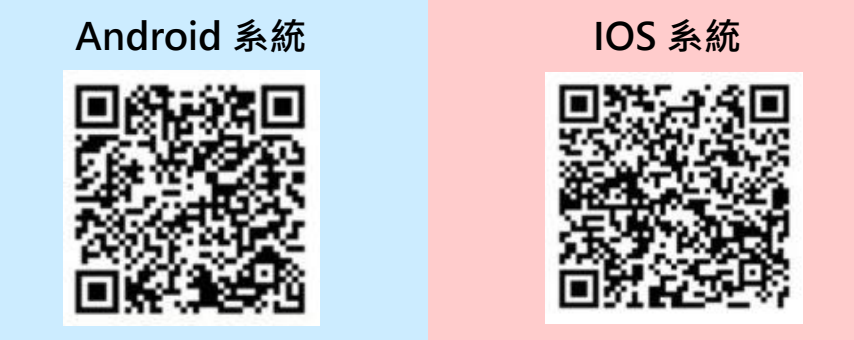

### **填報系統相關問題**

客服電話:049-2910960 轉分機 3760、3763

(服務時間:週一~週五09:00~12:00;13:00~17:00)

傳真電話:049-2912488

客服信箱:youngcloud@mail.ncnu.edu.tw

# **方案相關問題**

教育部青年教育與就業儲蓄帳戶專案辦公室

周小姐,電話: 02-77366194

張小姐, 雷話: 02-77365422

電子信箱:saoffice@mail.moe.gov.tw

**壹、帳號開通及登入**

進入教育部青年教育與就業儲蓄帳戶方案填報系統 App 申請系統介面

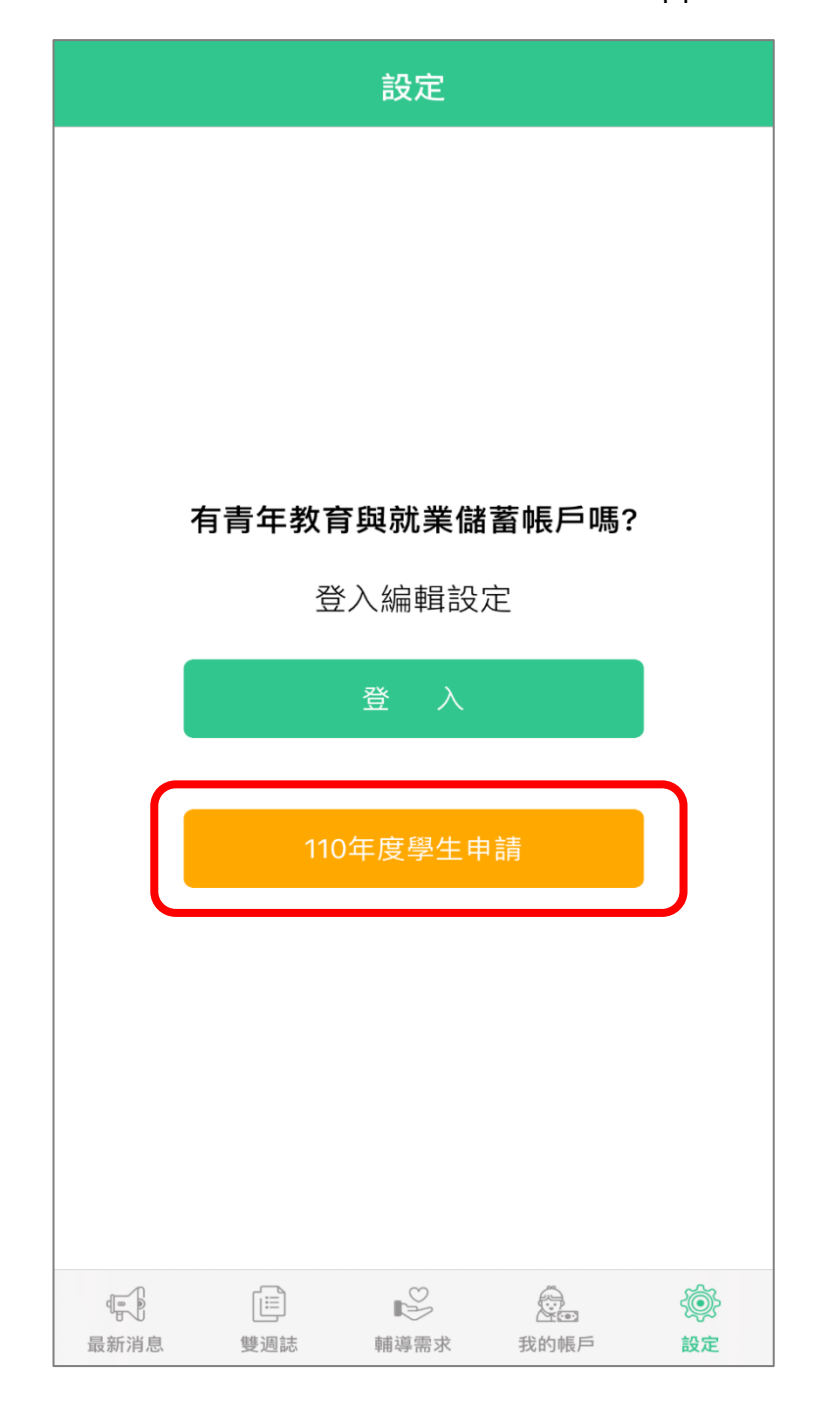

# 1. 點選下方【110 年度學生申請】按鈕。

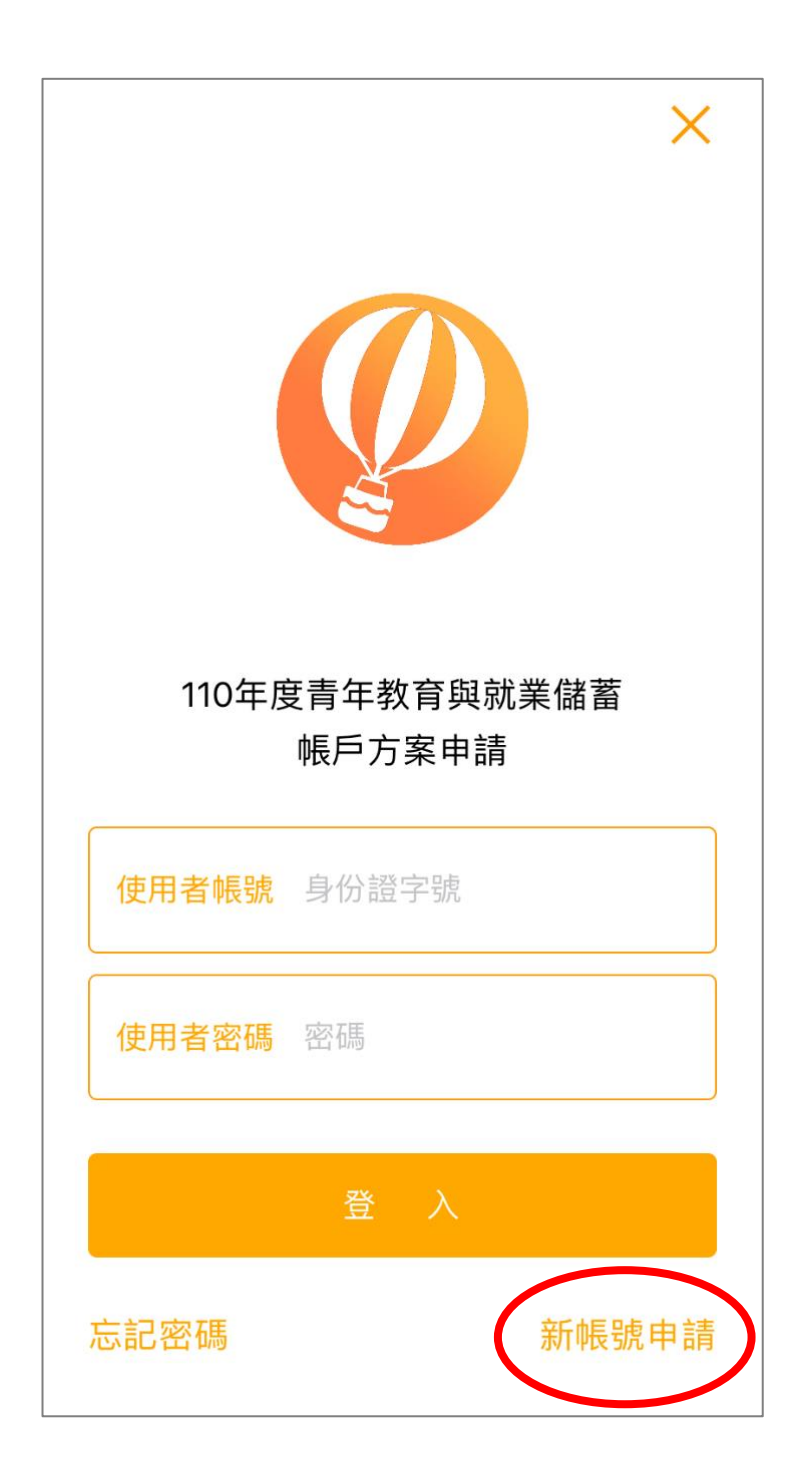

2. 點擊右下方【新帳號申請】進行新帳號創建。

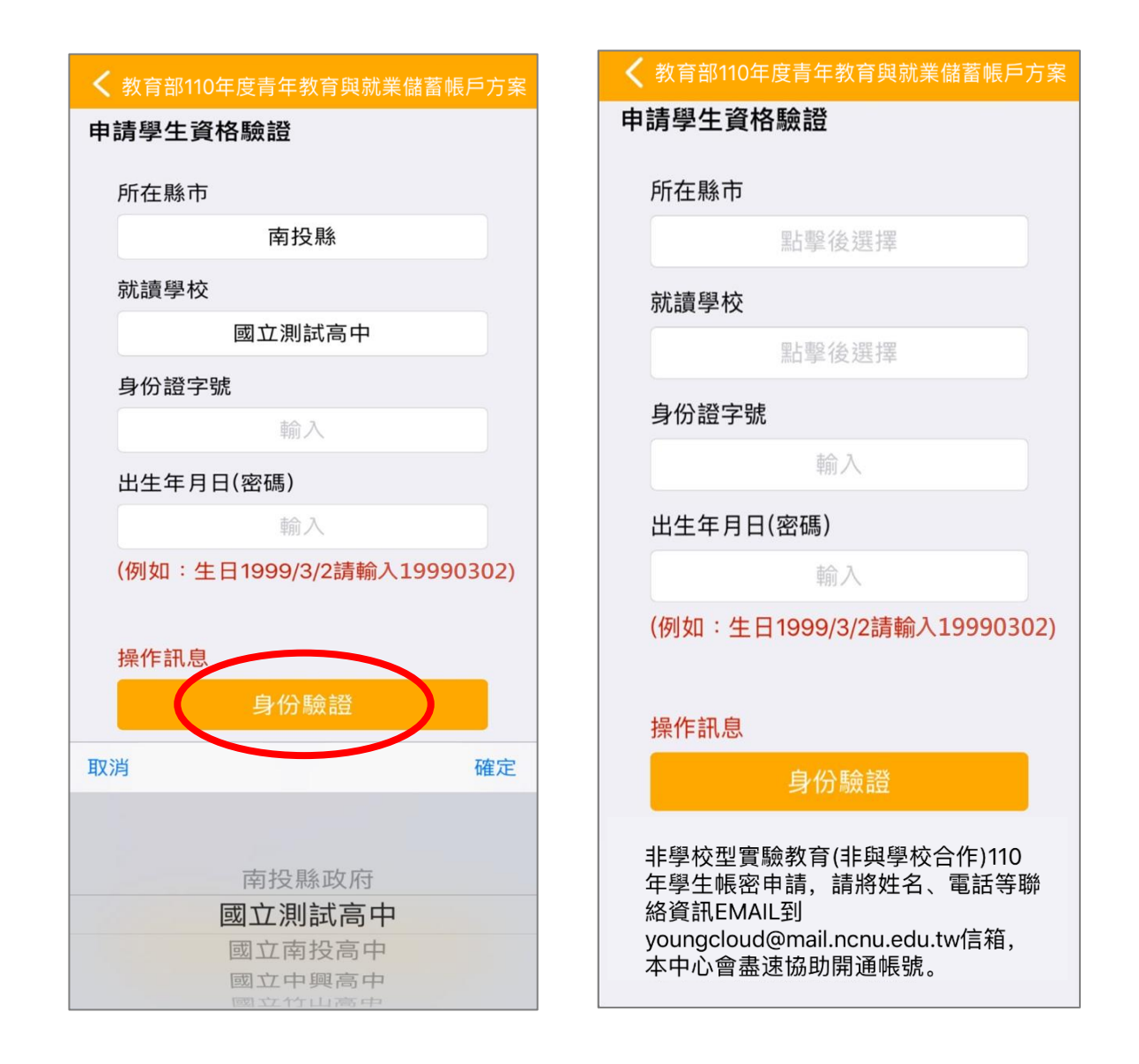

- 3. 申請學生資格驗證請依序點選【所在縣市】、【就讀學校】並輸入【身分證字號】、 【出生年月日(密碼共 8 碼)】後,點選【身分驗證】按鈕。
- 注意:非學校型態實驗教育(非與學校合作) 110 學生帳密申請,請將姓名、電話等聯絡資訊 Email 至 (youngcloud@mail.ncnu.edu.tw) 系統服務信箱, 本中心會儘速協助你開通帳 號。

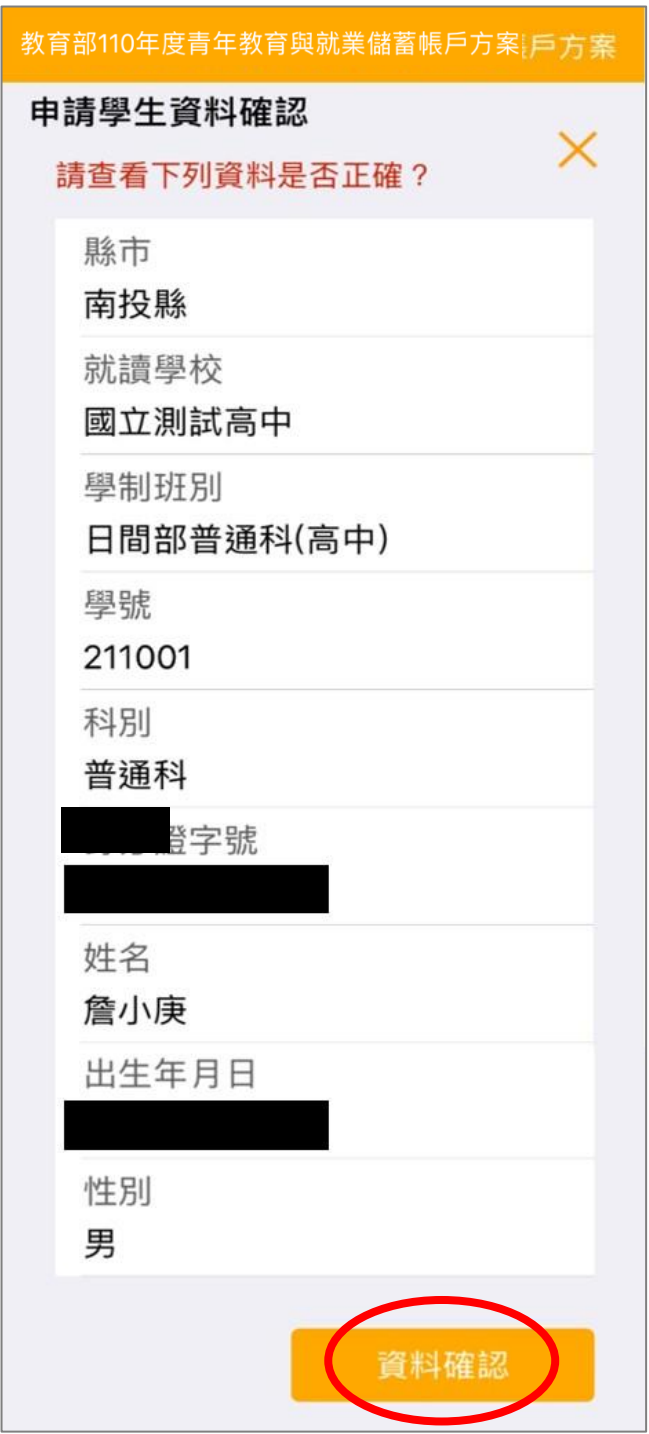

4. 請查看資料是否正確無誤後, 按【資料確認】按鈕。

若有資料錯誤,請連繫客服

- (1)客服電話:049-2910960 轉分機 3760、3763
- (2)傳真電話:049-2912488
- (3)客服信箱:youngcloud@mail.ncnu.edu.tw

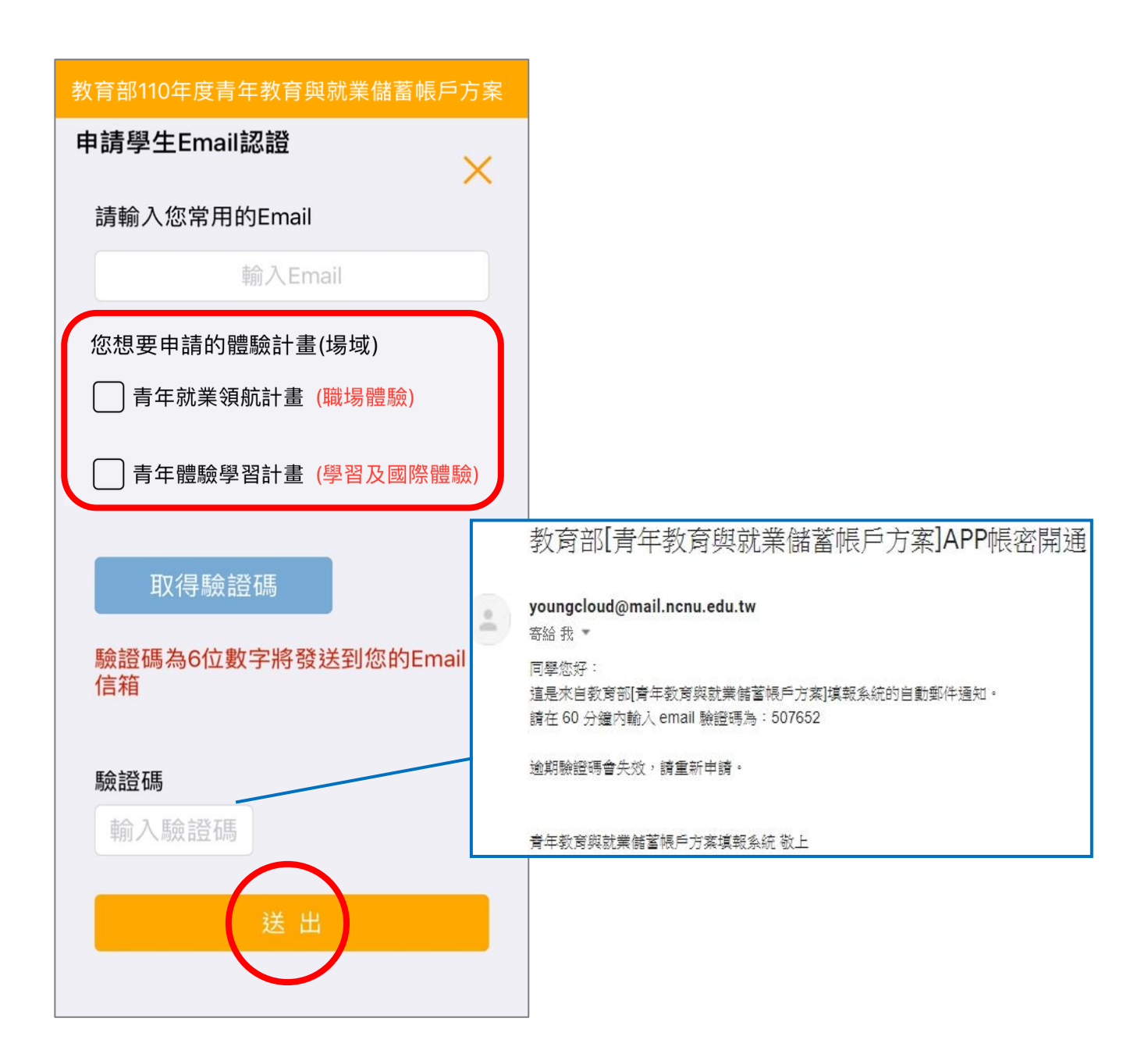

5. 請輸入【常用的 Email】後,選擇【體驗計畫(場域)】,按【取得驗證碼】系統將發送驗證 碼至信箱,請輸入【驗證碼】(6位數字)後按【送出】按鈕。

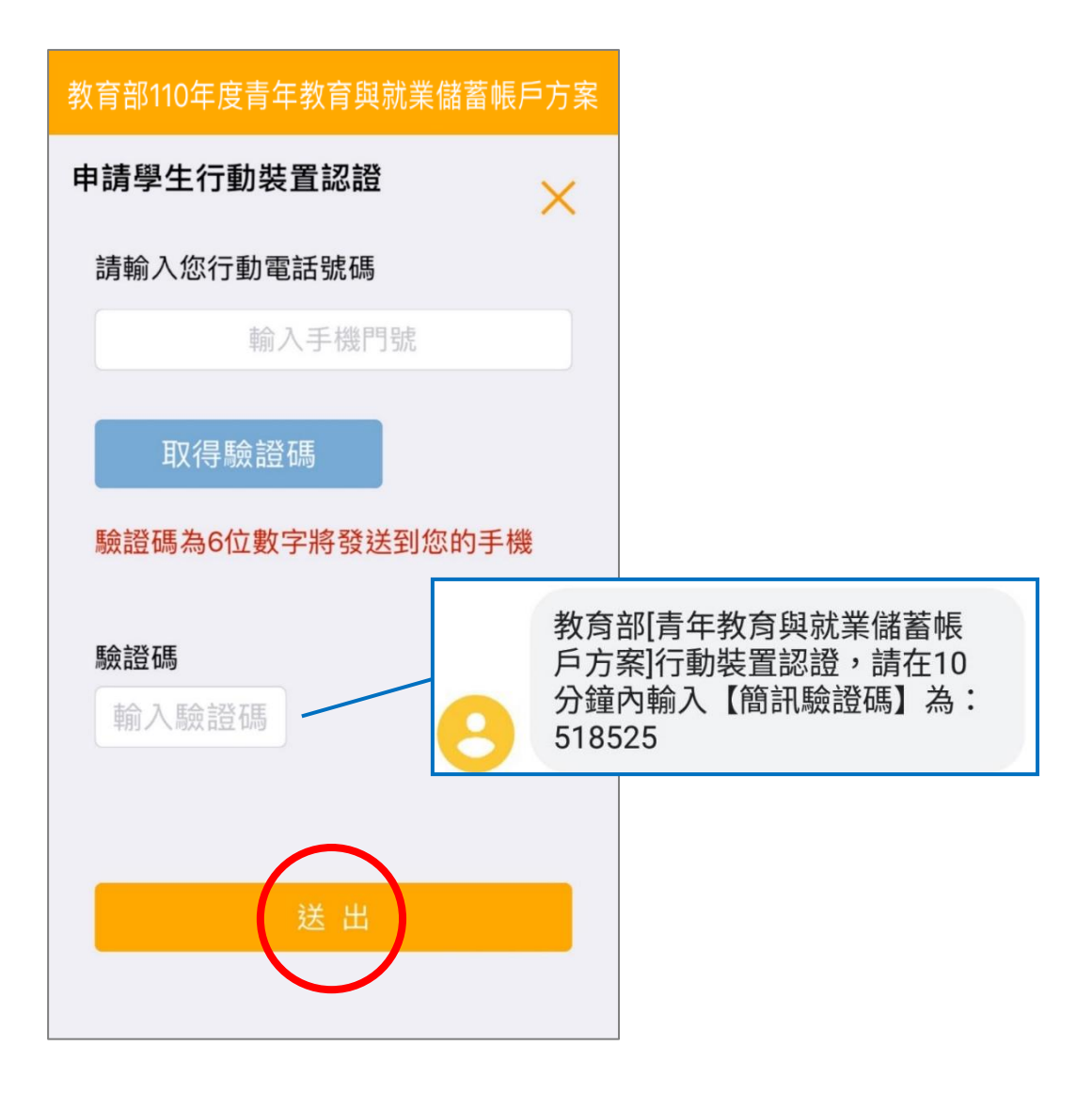

6. 行動裝置認證請輸入【行動電話號碼】後,按下【取得驗證碼】系統將發送驗證碼至手機, 請輸入【驗證碼】(6 位數字)後按【送出】按鈕。

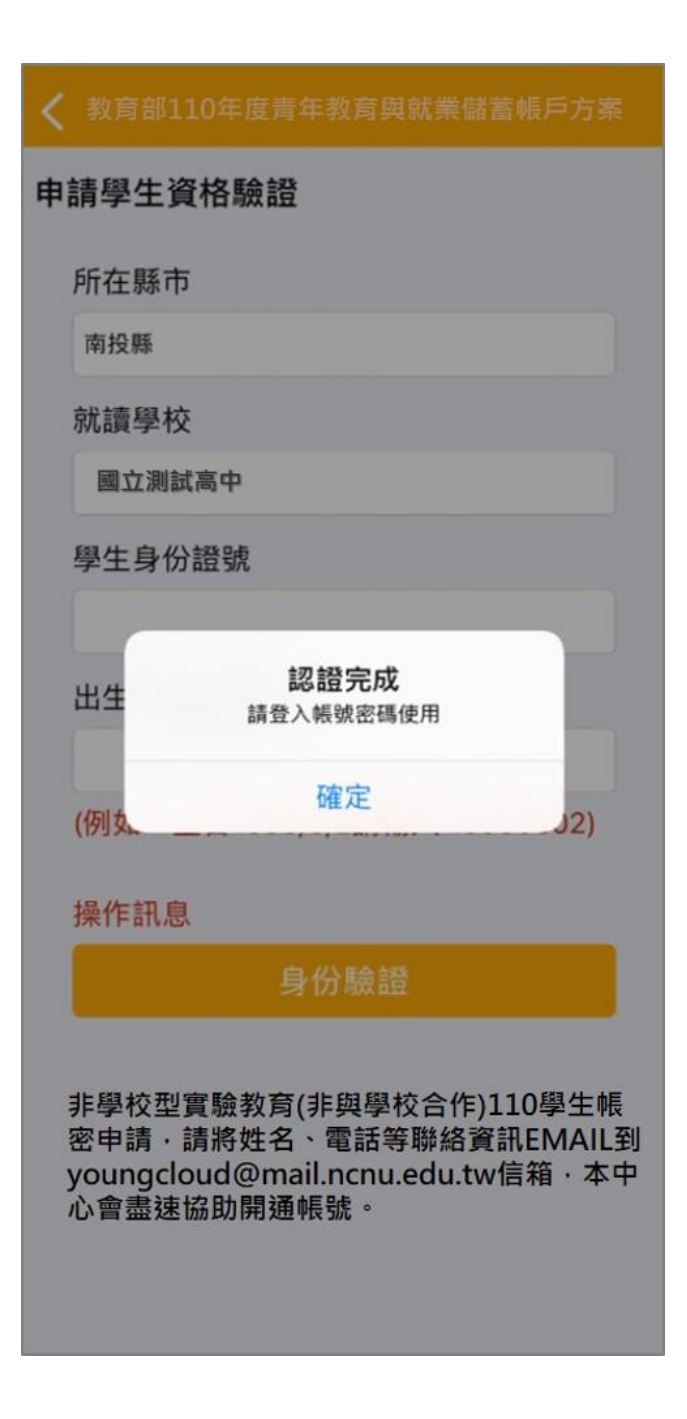

7. 認證完成後,顯示帳密已開通,即可使用學生帳號進行登入。

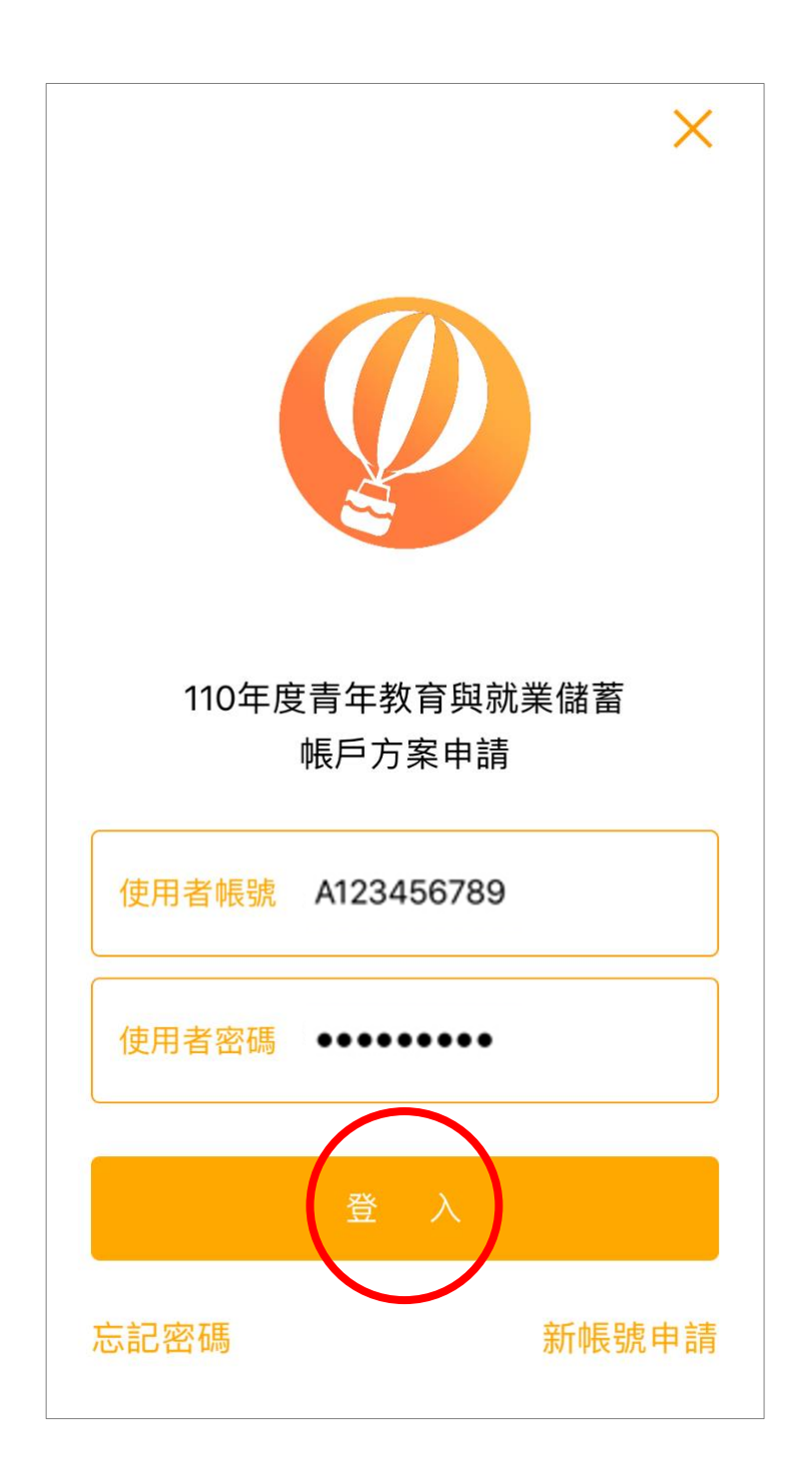

8. 進入登入畫面後,請輸入【身份證字號】、【密碼】進行登入。

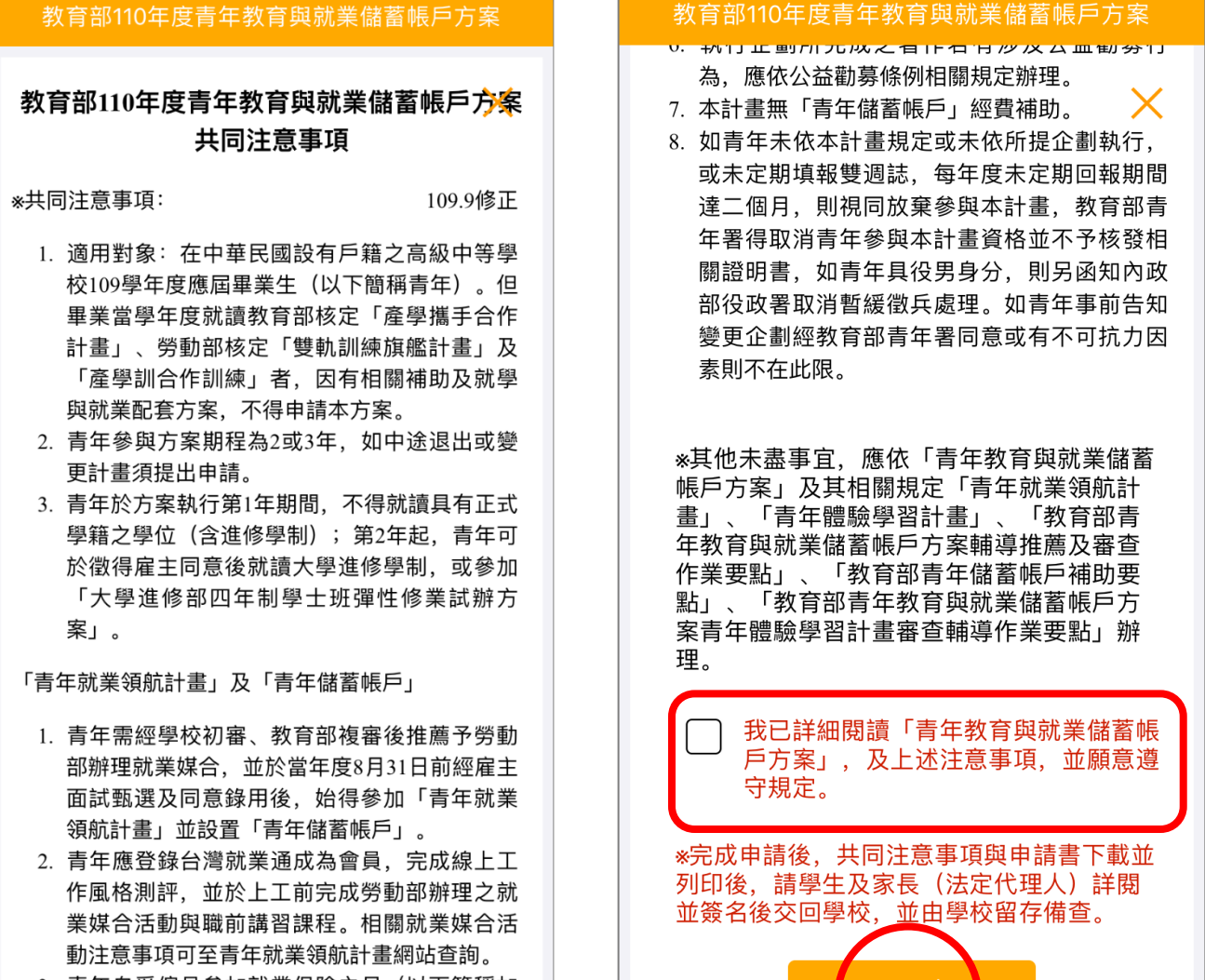

3. 青年自受僱且參加就業保險之日 (以下簡稱加 保日)起,每滿30日為1個月,由教育部與勞動 部分別補助「就學、就業及創業準備金」以及 「穩定就業津貼」新臺幣各5.000元. 其中勞動

9. 請詳閱【共同注意事項】內容,並勾選已詳閱選項後,點擊【下一步】按鈕。

# **貳、填寫申請書**

# **青年就業領航計畫-職場體驗**

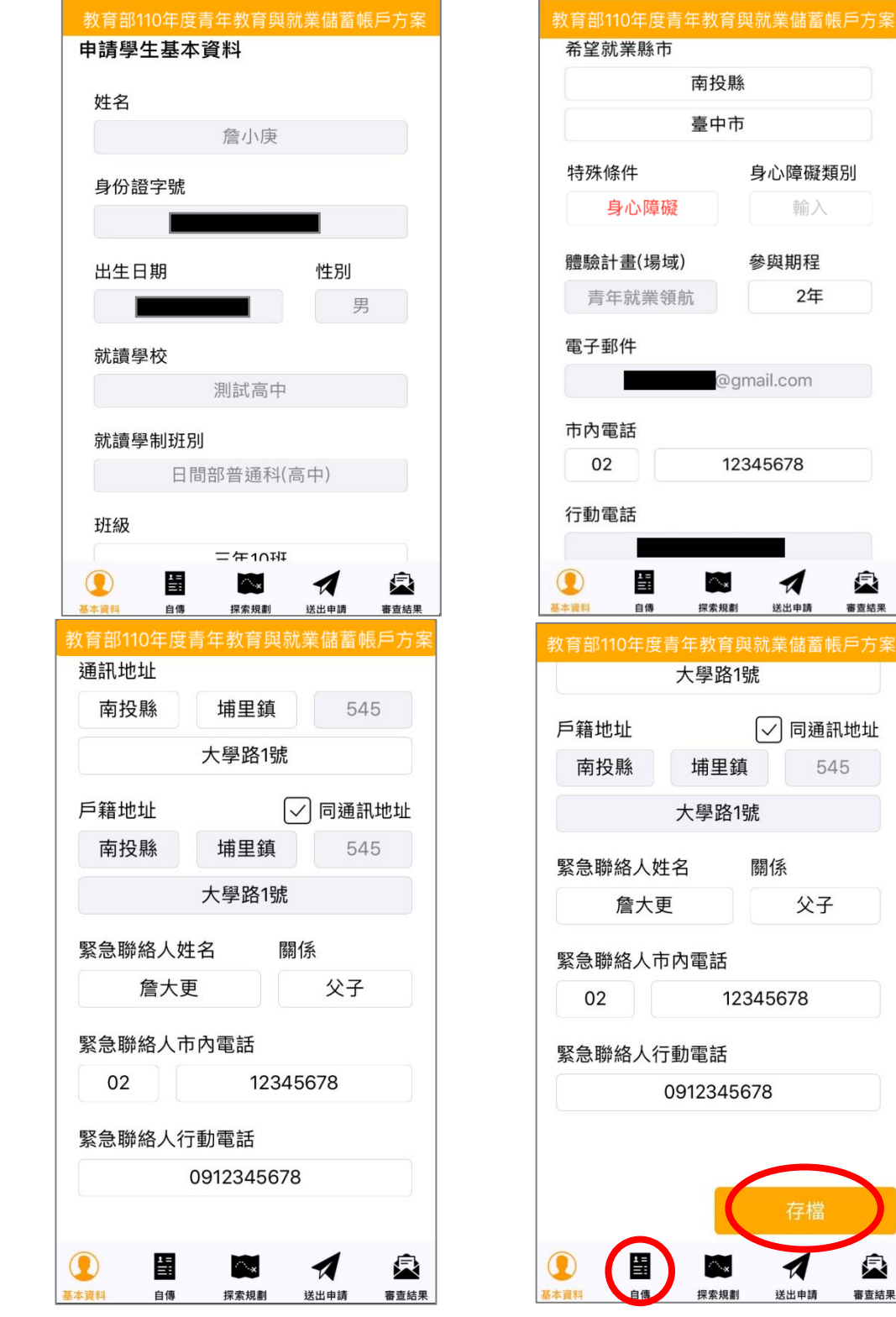

1. 進入申請書填報畫面,請依序填寫申請書內容,首先填寫【學生基本資料】。 填寫完成後請按下【存檔】按鈕。並依下方功能列接續點選【自傳】填寫。

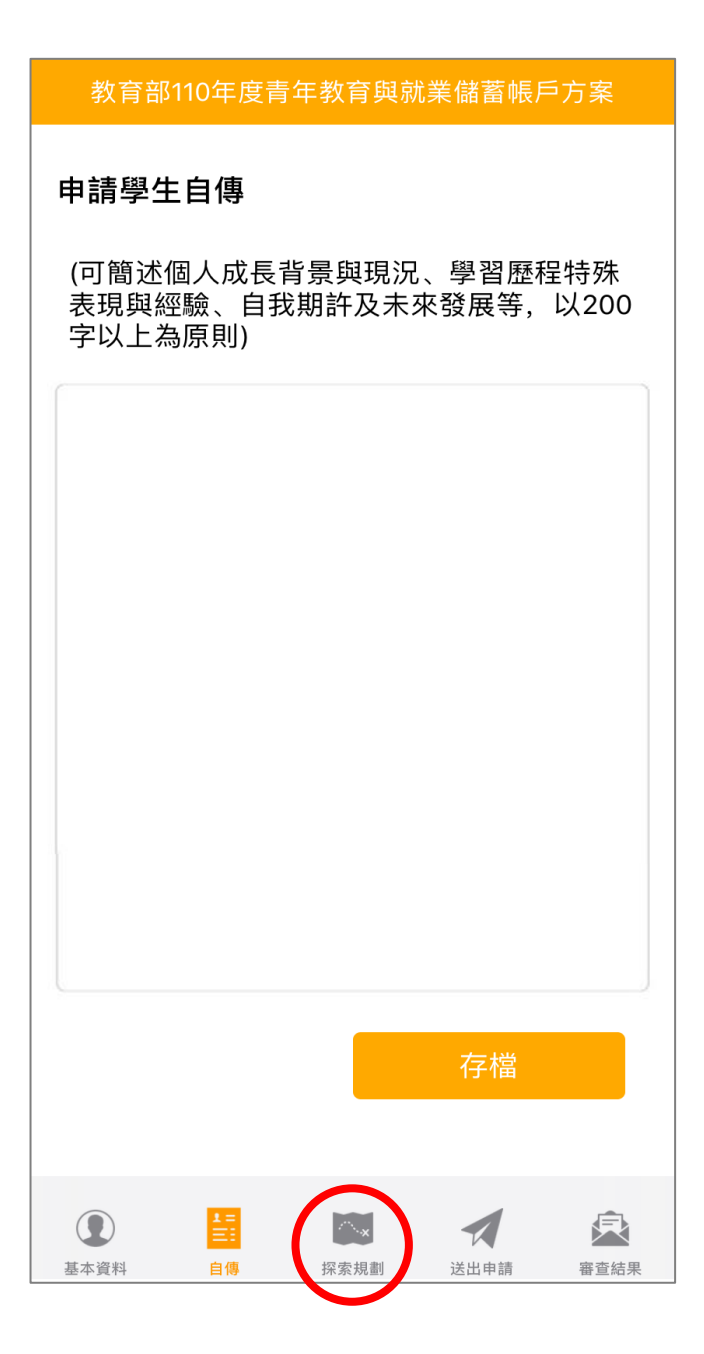

2. 【自傳】填寫個人成長背景與現況、學習歷程特殊表現與經驗、自我期許及未來發展等,以 200 字以上為原則,填寫完成後點【存檔】。並依下方功能列接續點選【探索規劃】填寫。

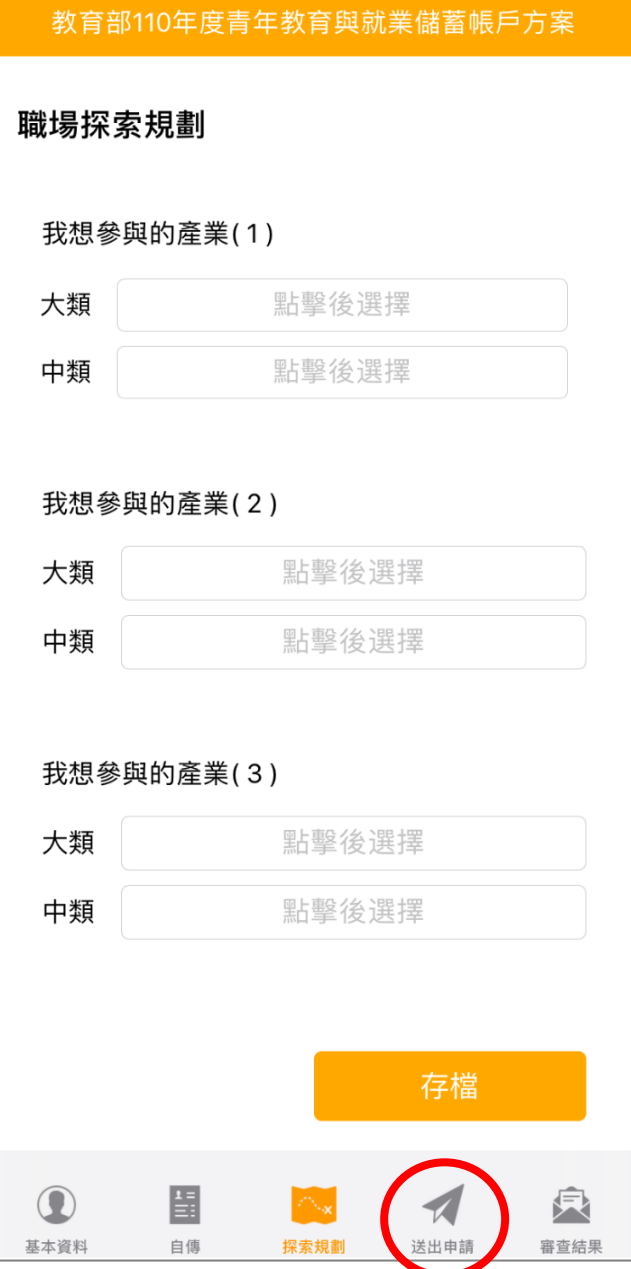

3. 【職場探索規劃】選擇想參與的產業類別 (至多 3 項) ·請確認資料無誤後, 點選 【存檔】,並依下方功能列接續點選【送出申請】。

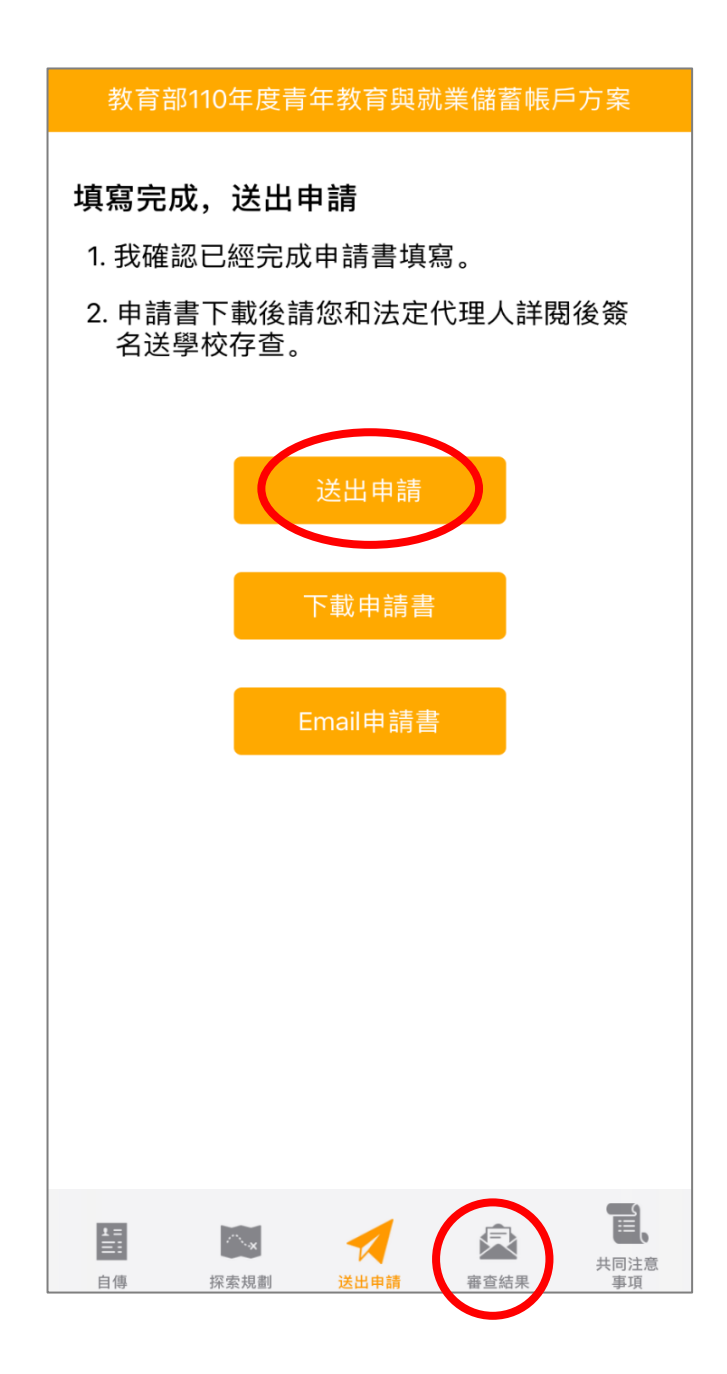

4. 確認填寫完成後點選【送出申請】按鈕,再下載申請書,此處可選擇【下載申請書】或 【Email 申請書】兩種方式取得 PDF 檔,請您和家長 (法定代理人)詳閱後並簽名後 交回學校存查。依下方功能列接續點選可查看【審查結果】。

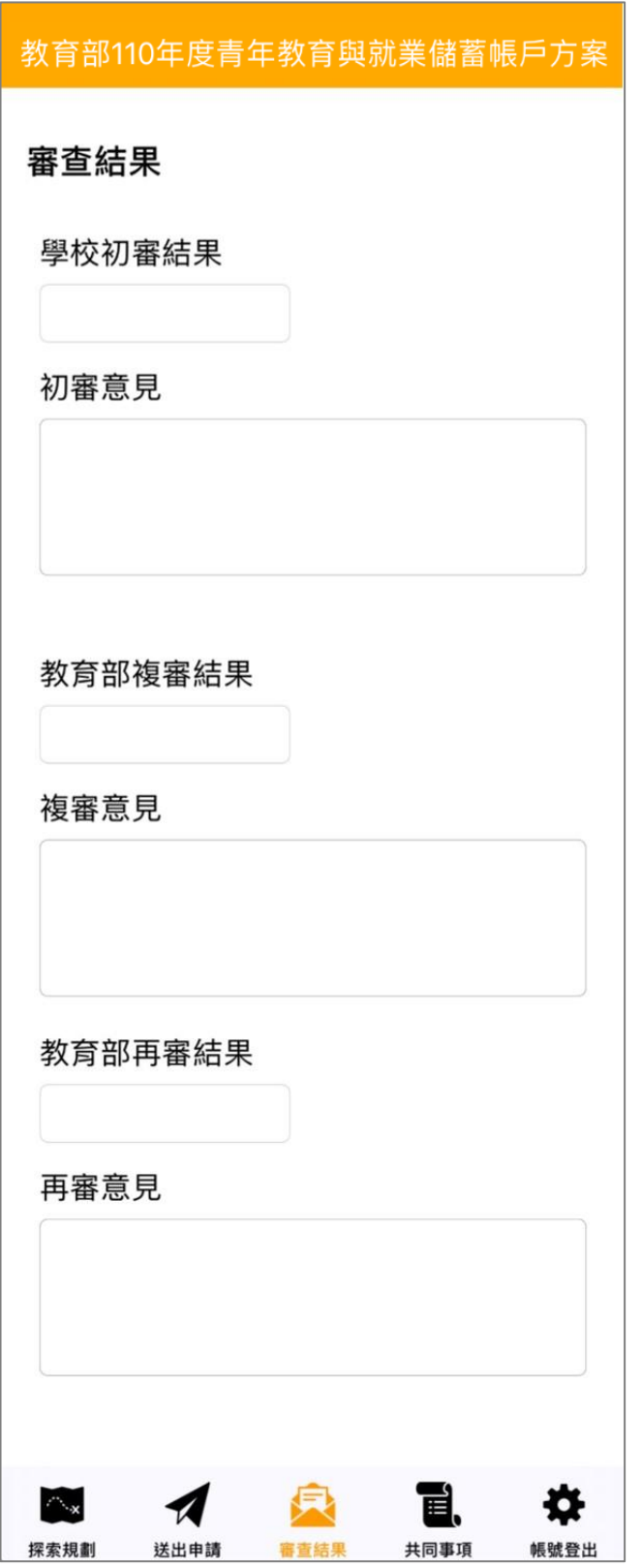

5. 審查結果可查看學校初審、教育部複審、教育部再審等審查結果及意見。

6. 到此即完成線上申請作業流程。

# **學生申請書 PDF 檔案格式如下**

# 教育部110年度青年教育與就業儲蓄帳戶方案 共同注意事項

※請學生及家長(法定代理人)詳閱並簽名後交回學校,並由學校留存備查。 109.9 修正

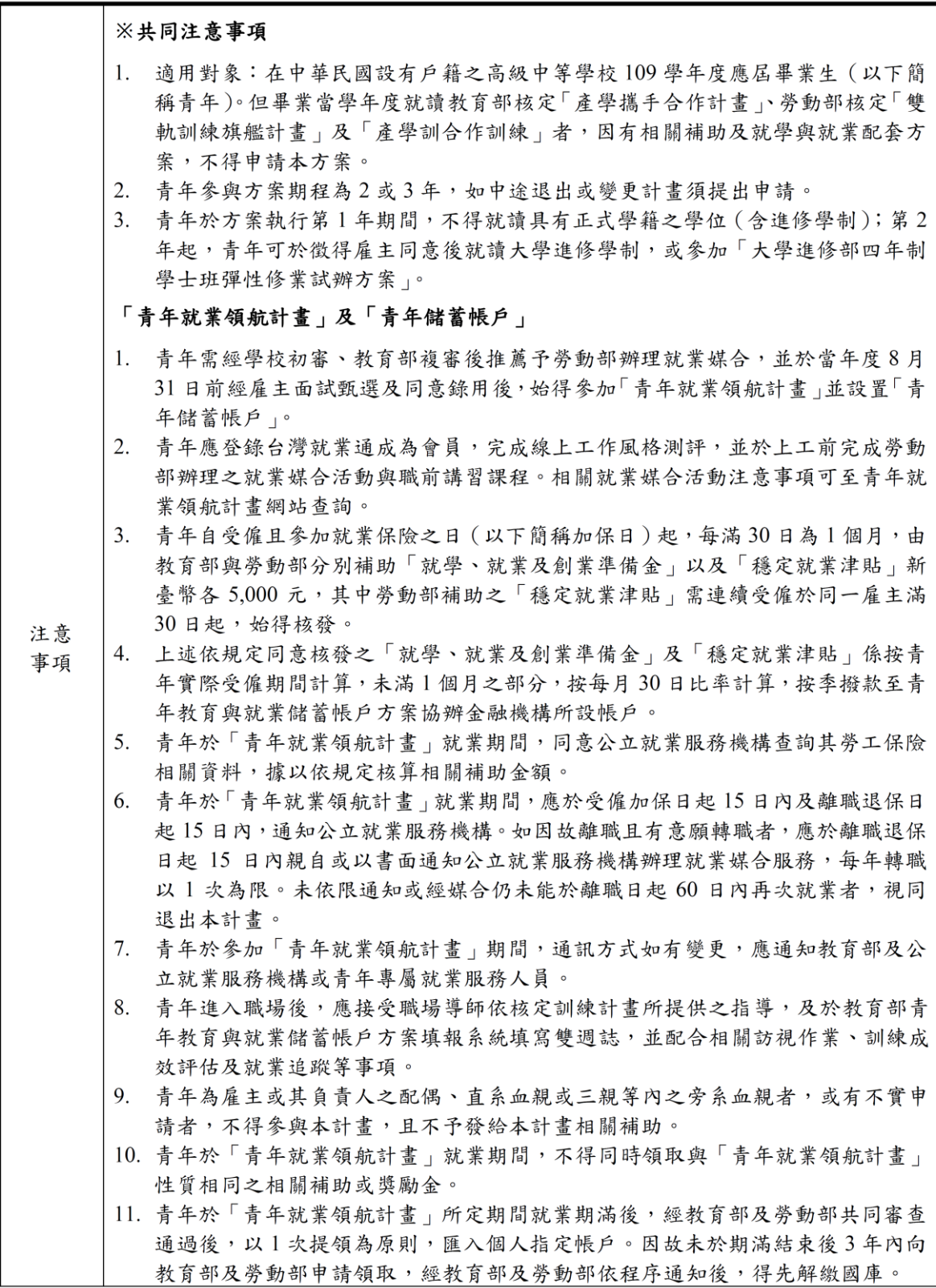

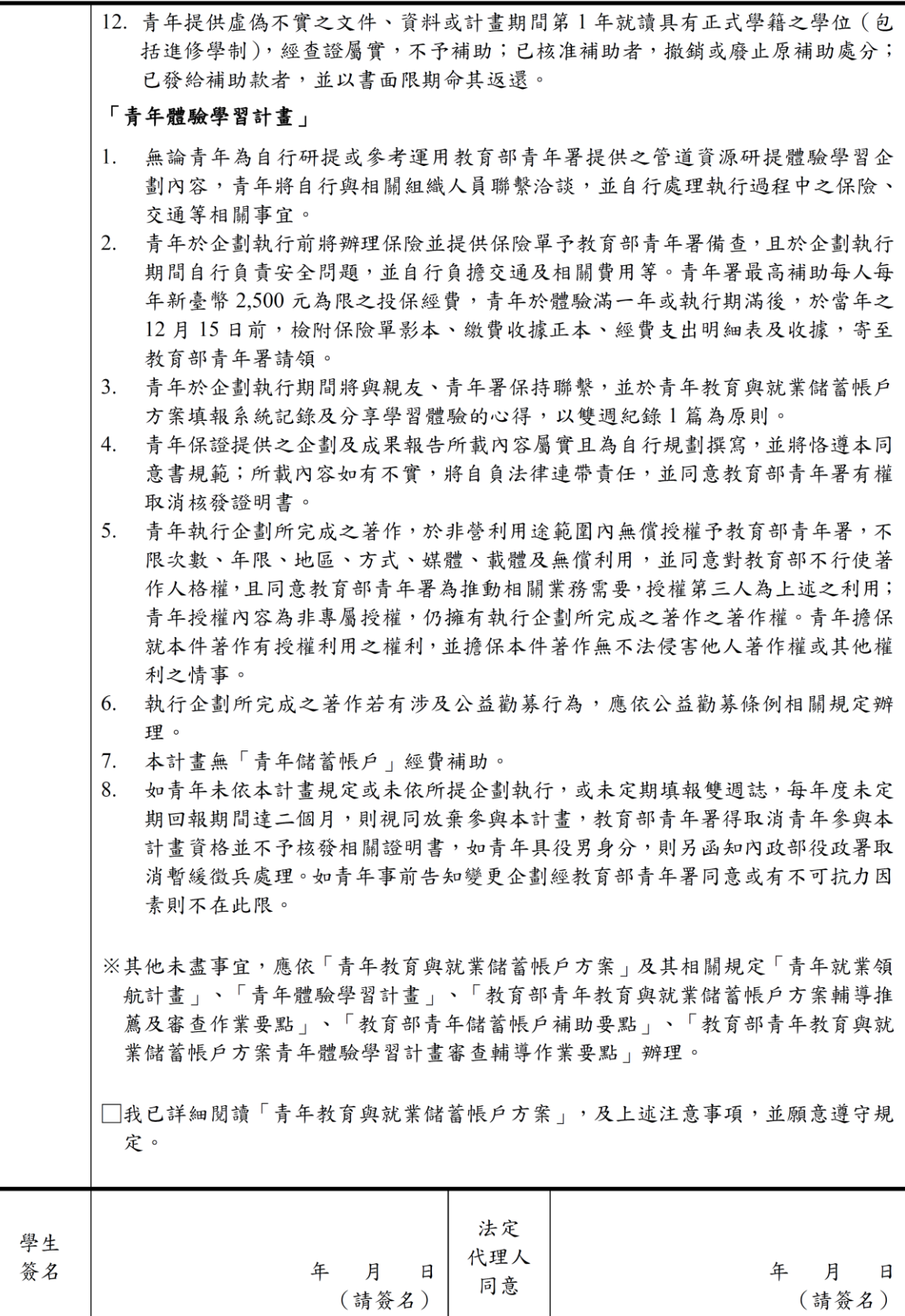

#### 教育部110年度「青年教育與就業儲蓄帳戶方案」申請書

#### ● 基本音料表

#### 申請日期: 2020年10月19日

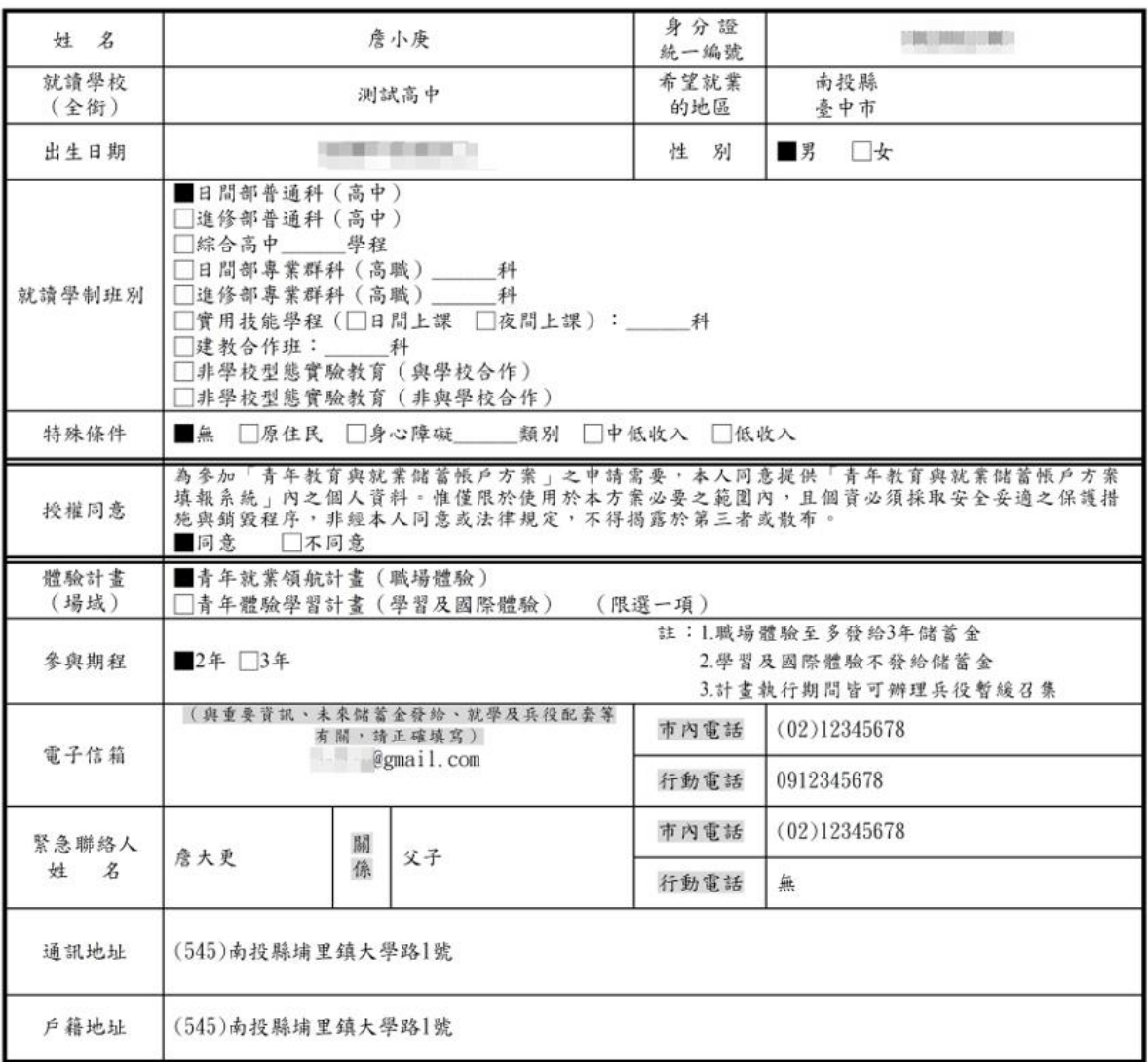

#### 壹、自傳(可簡述個人成長背景與現況、學習歷程特殊表現與經驗、自我期許及未來發展 等,以200字以上為原則)

我的名字是陳○○,出生於台中縣(現升格為臺中市),目前就○立○○高○的工業類群○○科三年級學生。由於就讀職業學校,對於學校所學的 樂筆。

面對高三即將畢業,雖然很期待能夠趕快畢業,但對於畢業後的生涯規劃,仍有許多變數和未能確定,雖然大多數同學都以升科技大學為目標,<br>但我仍覺得不夠踏實,也許是因為自己對很多領域都有些興趣,或許馬上升學不是唯一的選擇。如果有機會的話,我想先有一些社會或職場歷<br>練,因此,參與「青年就業領航計畫」主要是因為以下的想法。

#### 貳、職場 (學習及國際)探索規劃

#### ◆職場體驗

●我想多與的產業類別:\_\_教育業\_\_、\_\_醫療保健業\_\_、\_\_運動、娛樂及休閒服務業 \_\_(請依照下列表格填寫編號及行業類別,至多3項)

**青年體驗學習計畫-學習及國際體驗**

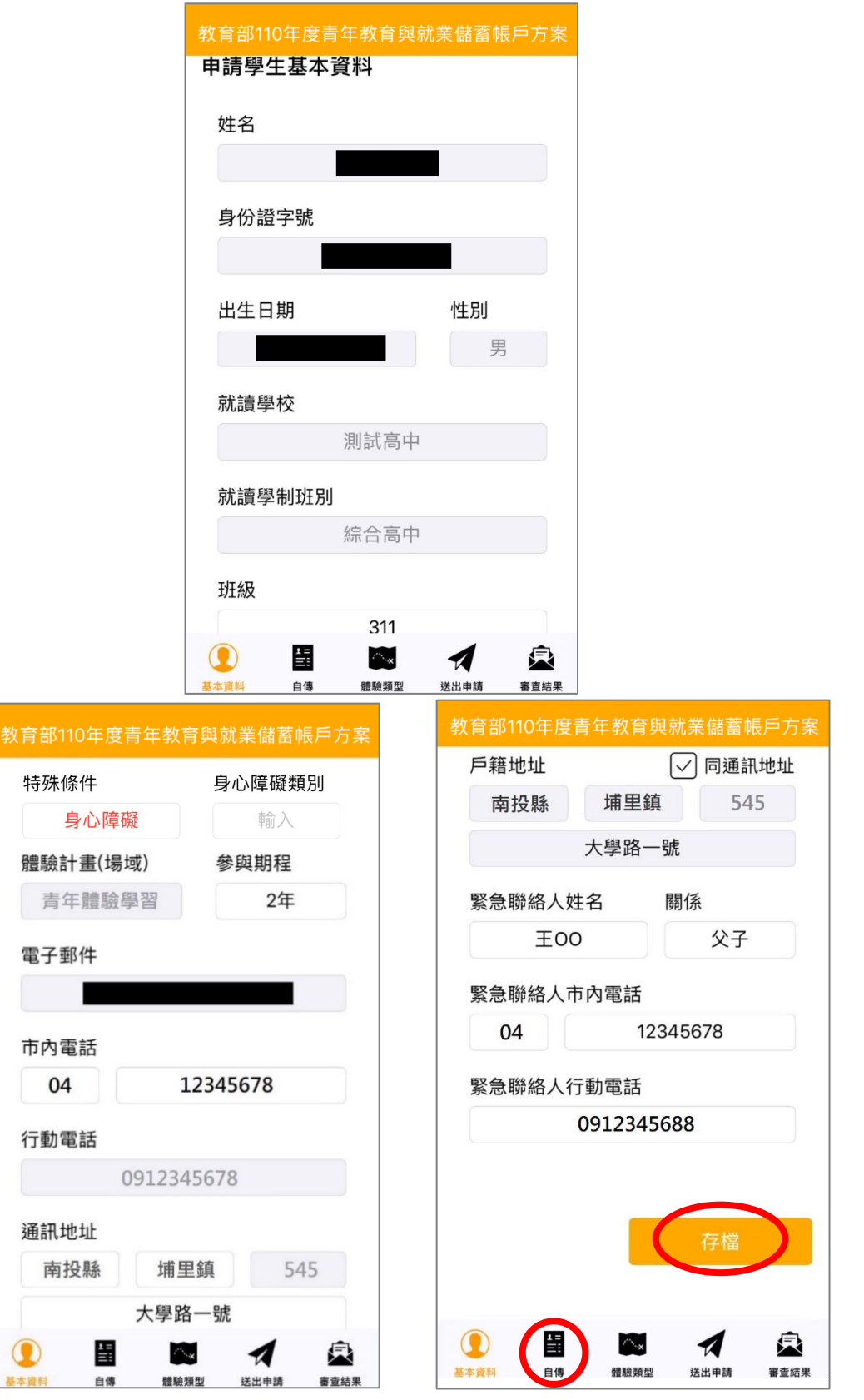

1. 進入申請書填報畫面,請依序填寫申請書內容,首先填寫【學生基本資料】。 填寫完成後請按下【存檔】按鈕,並依下方功能列接續點選【自傳】填寫。

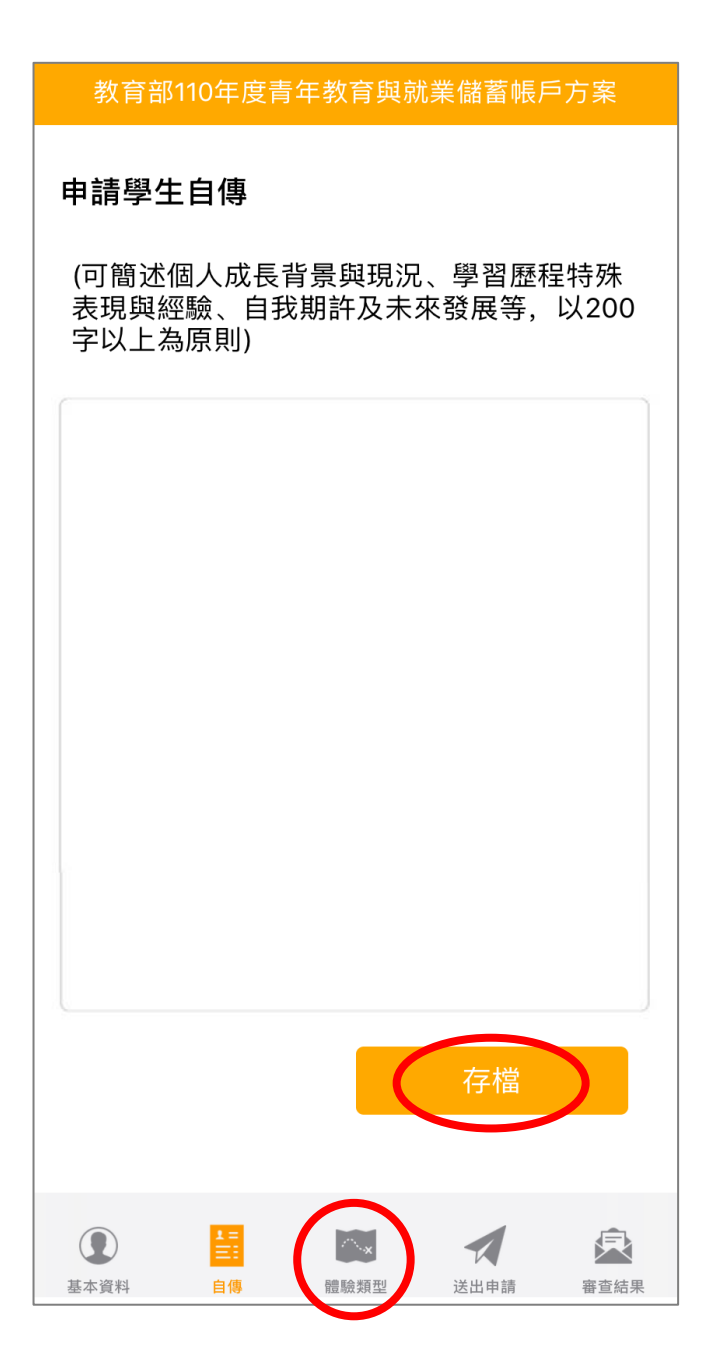

2. 【自傳】填寫個人成長背景與現況、學習歷程特殊表現與經驗、自我期許及未來發展等, 200 字以上為原則,填寫完成後點選【存檔】,依下方功能列接續點選【體驗類型】填寫。

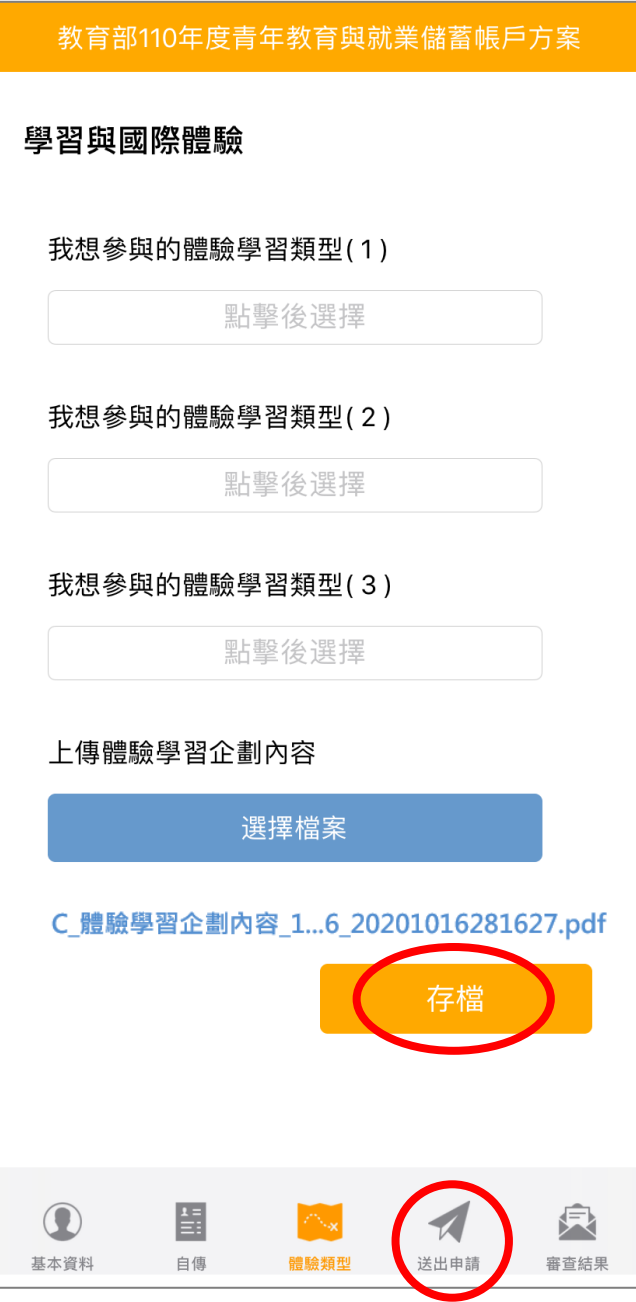

3. 【學習及國際體驗探索規劃】選擇想參與的體驗學習類型(至多3項),點選上傳 【體驗學習企劃內容 **PDF** 檔】(檔案上限 10MB),請確認資料無誤後點選【存檔】。 並依下方功能列接續點選【送出申請】。

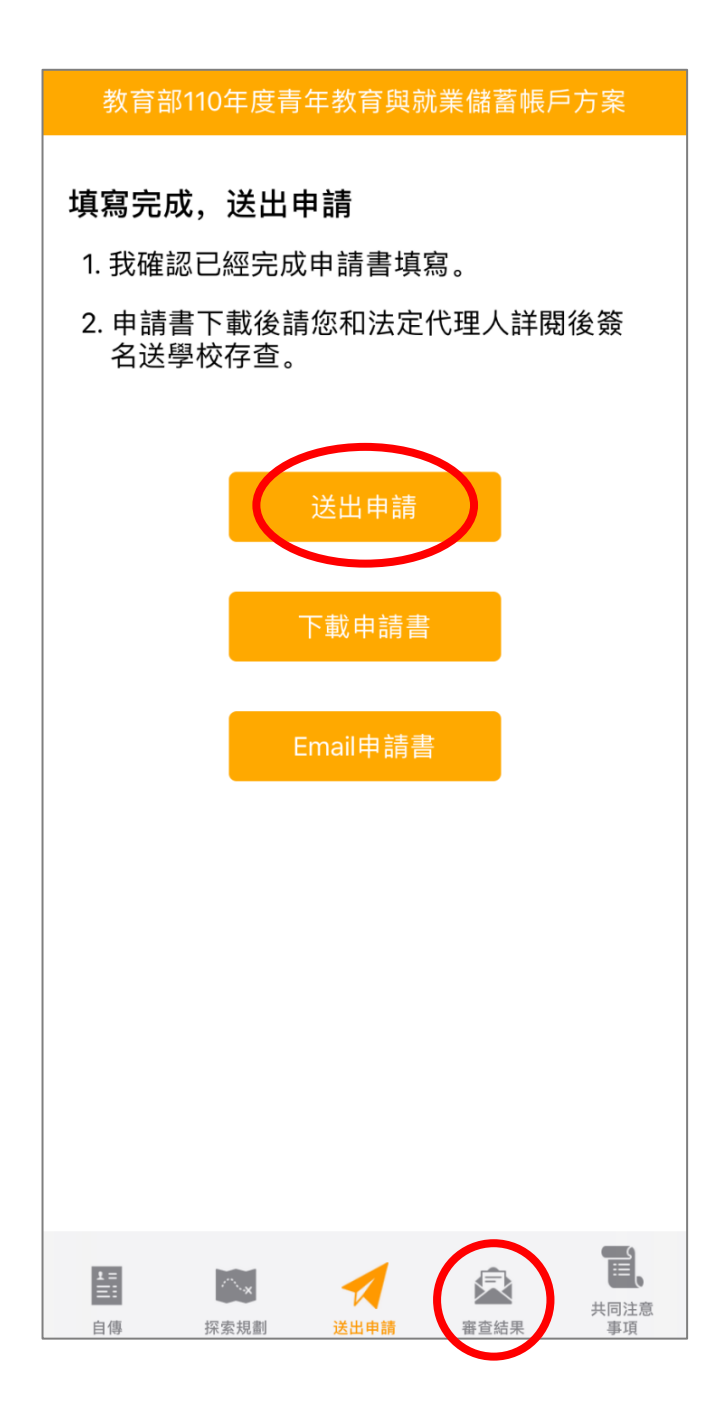

4. 確認填寫完成後點選【送出申請】按鈕,再下載申請書,此處可選擇【下載申請書】或 【Email 申請書】兩種方式取得申請書 PDF 檔,請您和家長 ( 法定代理人 ) 詳閱並簽名 後交回學校存查。依下方功能列接續點選可查看【審查結果】。

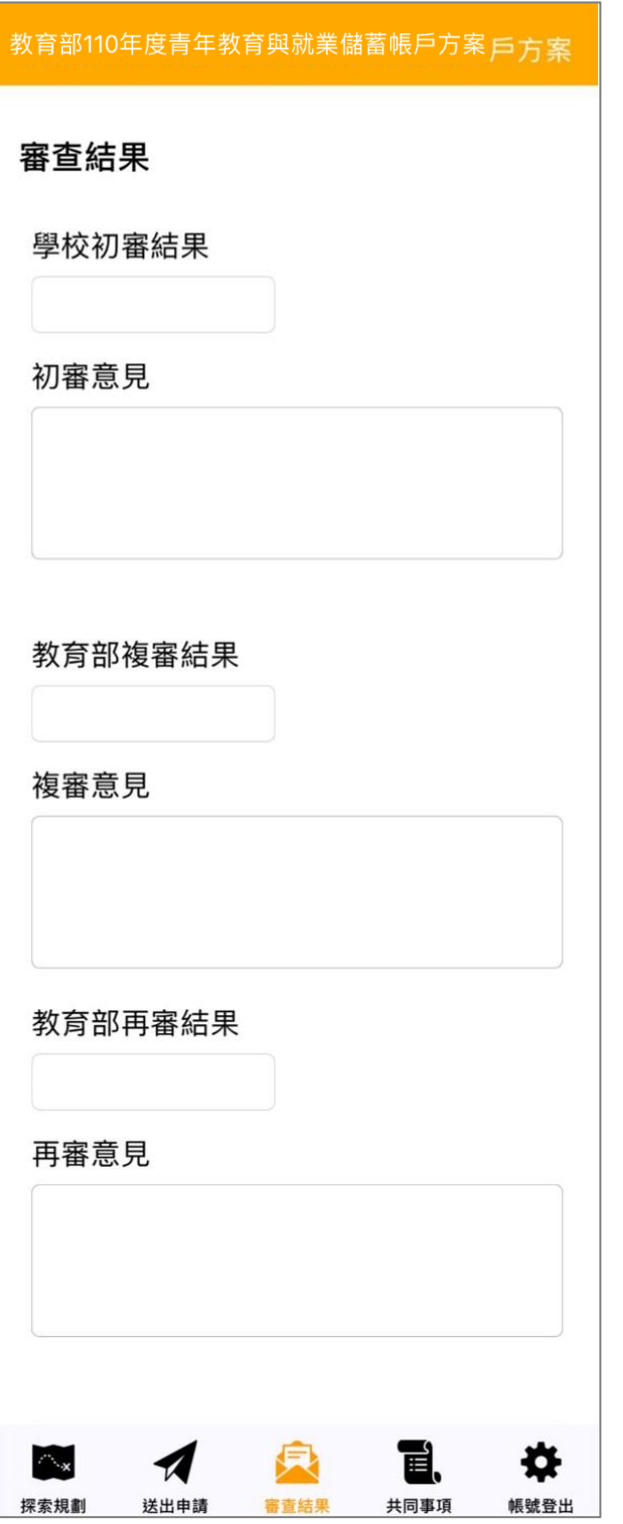

5. 審查結果可查看學校初審、教育部複審、教育部再審等審查結果及意見。

6. 到此即完成線上申請作業流程。

# **學生申請書 PDF 檔案格式如下**

# 教育部110年度青年教育與就業儲蓄帳戶方案 共同注意事項

109.9 修正 ※請學生及家長(法定代理人)詳閱並簽名後交回學校,並由學校留存備查。 ※共同注意事項 1. 適用對象:在中華民國設有戶籍之高級中等學校109學年度應屆畢業生(以下簡 稱青年)。但畢業當學年度就讀教育部核定「產學攜手合作計畫、勞動部核定「雙 軌訓練旗艦計書,及「產學訓合作訓練,者,因有相關補助及就學與就業配套方 案,不得申請本方案。 2. 青年參與方案期程為2或3年,如中途退出或變更計書須提出申請。 3. 青年於方案執行第1年期間,不得就讀具有正式學籍之學位 (含進修學制);第2

年起,青年可於徵得雇主同意後就讀大學進修學制,或參加「大學進修部四年制 學士班彈性修業試辦方案」。

「青年就業領航計畫」及「青年儲蓄帳戶」

注意

- 1. 青年需經學校初審、教育部複審後推薦予勞動部辦理就業媒合,並於當年度8月 31日前經雇主面試甄選及同意錄用後,始得參加「青年就業領航計書」並設置「青 年儲蓄帳戶。
- 2. 青年應登錄台灣就業通成為會員,完成線上工作風格測評,並於上工前完成勞動 部辦理之就業媒合活動與職前講習課程。相關就業媒合活動注意事項可至青年就 業領航計書網站查詢。
- 3. 青年自受僱且參加就業保險之日 (以下簡稱加保日)起,每滿30日為1個月,由 教育部與勞動部分別補助「就學、就業及創業準備金」以及「穩定就業津貼」新 臺幣各 5,000 元,其中勞動部補助之「穩定就業津貼」需連續受僱於同一雇主滿 30日起,始得核發。
- 4. 上述依規定同意核發之「就學、就業及創業準備金」及「穩定就業津貼」係按青 事項 年實際受僱期間計算,未滿1個月之部分,按每月30日比率計算,按季撥款至青 年教育與就業儲蓄帳戶方案協辦金融機構所設帳戶。
	- 5. 青年於「青年就業領航計畫」就業期間,同意公立就業服務機構查詢其勞工保險 相關資料,據以依規定核算相關補助金額。
	- 6. 青年於「青年就業領航計書」就業期間,應於受僱加保日起15日內及離職退保日 起15日內,通知公立就業服務機構。如因故離職且有意願轉職者,應於離職退保 日起 15 日內親自或以書面通知公立就業服務機構辦理就業媒合服務,每年轉職 以 1 次為限。未依限通知或經媒合仍未能於離職日起 60 日內再次就業者,視同 退出本計畫。
	- 7. 青年於參加「青年就業領航計書」期間,通訊方式如有變更,應通知教育部及公 立就業服務機構或青年專屬就業服務人員。
	- 8. 青年進入職場後,應接受職場導師依核定訓練計畫所提供之指導,及於教育部青 年教育與就業儲蓄帳戶方案填報系統填寫雙週誌,並配合相關訪視作業、訓練成 效評估及就業追蹤等事項。
	- 9. 青年為雇主或其負責人之配偶、直系血親或三親等內之旁系血親者,或有不實申 請者,不得參與本計書,且不予發給本計書相關補助。
	- 10. 青年於「青年就業領航計畫」就業期間,不得同時領取與「青年就業領航計畫」 性質相同之相關補助或獎勵金。
	- 11. 青年於「青年就業領航計書」所定期間就業期滿後,經教育部及勞動部共同審查 通過後,以1次提領為原則,匯入個人指定帳戶。因故未於期滿結束後3年內向 教育部及勞動部申請領取,經教育部及勞動部依程序通知後,得先解繳國庫。

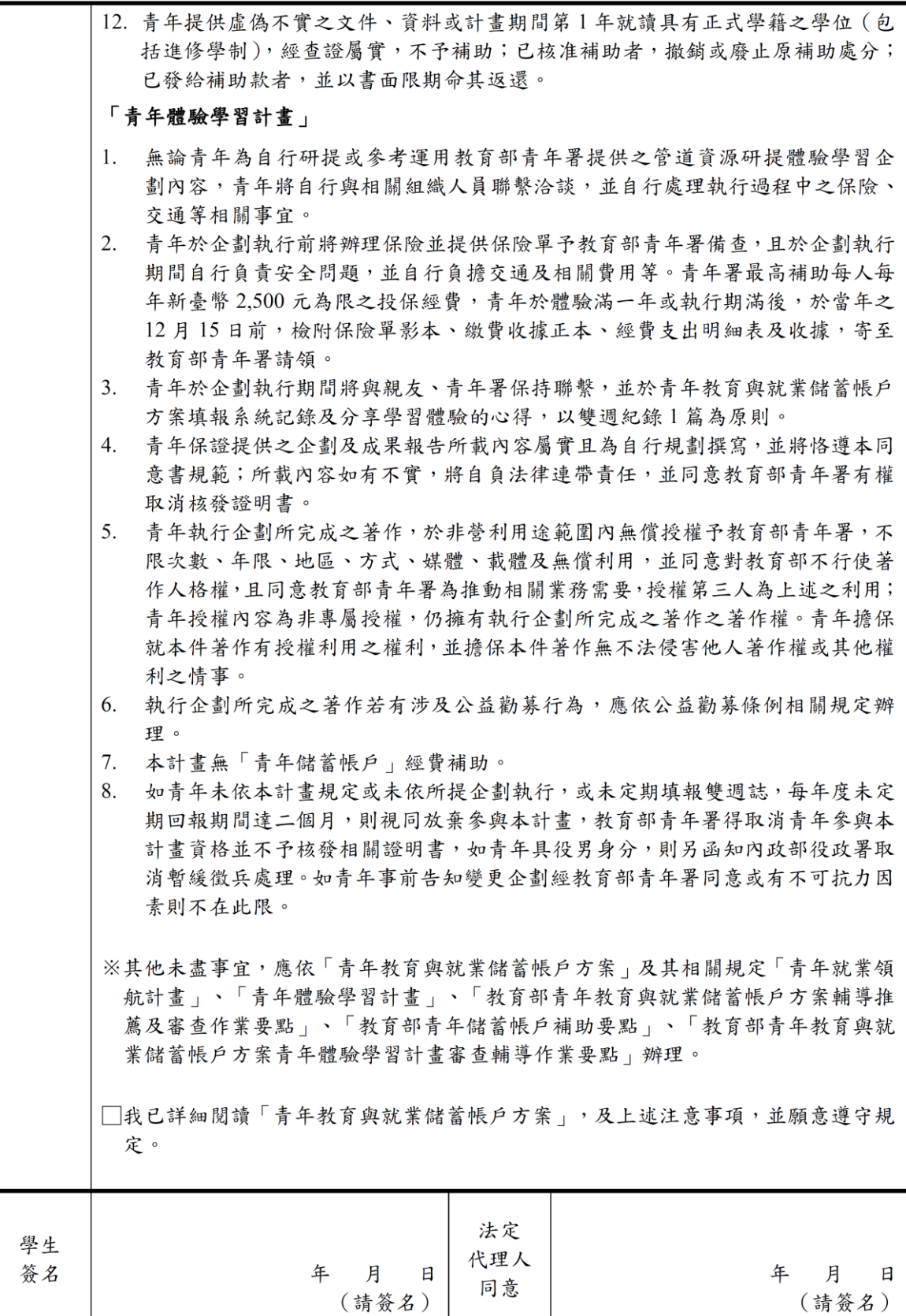

### 教育部110年度「青年教育與就業儲蓄帳戶方案」申請書

●基本資料表

申請日期: 2020年10月20日

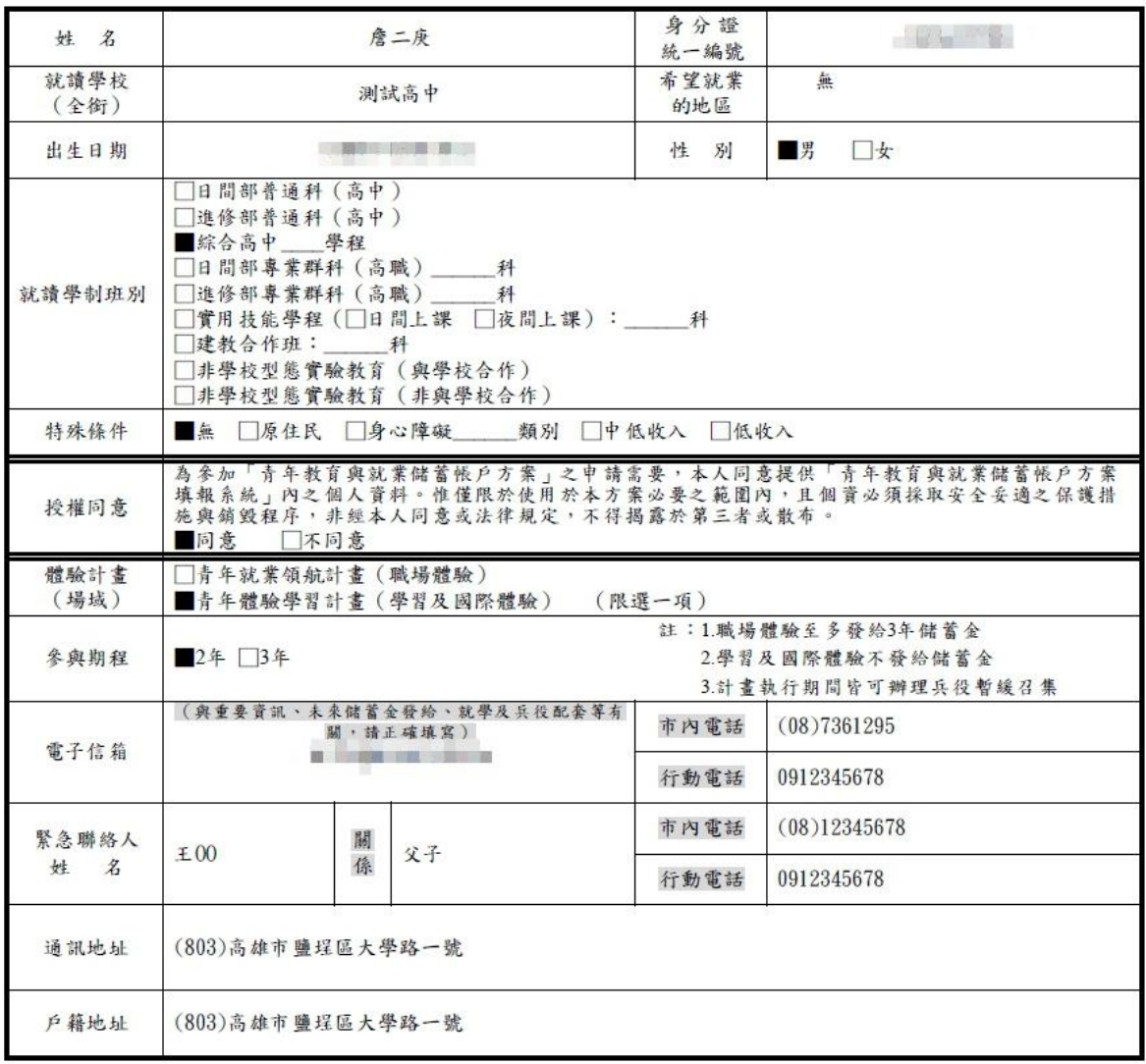

#### 壹、自傳(可簡述個人成長背景與現況、學習歷程特殊表現與經驗、自我期許及未來發展 等,以200字以上為原則)

我喜歡大自然,我喜歡小孩;我喜歡山中的寧靜,我喜歡海邊的風景;我喜歡整片的星空,我喜歡暖暖的午後;我喜歡與人交流,也喜歡 大家的笑容。

我有好多好多的喜歡,但卻沒有機會把它們串在一起,固定的校園生活,讓我壓抑,所以這次我決定用一年的時間,好好的去做自己喜歡 的事情,也好好的體驗臺灣的美。

因為社團的關係,所以我常常會接觸到小朋友,每周都會到學校唸故事給他們聽,也因為自己曾在偏鄉生活過一年,所以知道那邊的孩子可能不 像都市的孩子一樣,有那麼多志工會去唸故事給他們聽。但是閱讀真的很重要,所以在這次旅程中,我會帶一些繪本到各個地方唸給孩子們聽, 也許他們會因為我的故事而變得喜歡閱讀,也許他們會因為我的故事而微笑,只要孩子們的臉上有笑容,我想這趟旅程,就有一點價值了。

#### 貳、職場 (學習及國際)探索規劃

#### ◆學習及國際體驗

●我想参與的體驗學習類型: 志願服務 、 壯遊探索 、 達人見習 (請依 照下列表格填寫編號及學習體驗類型,至多3項)

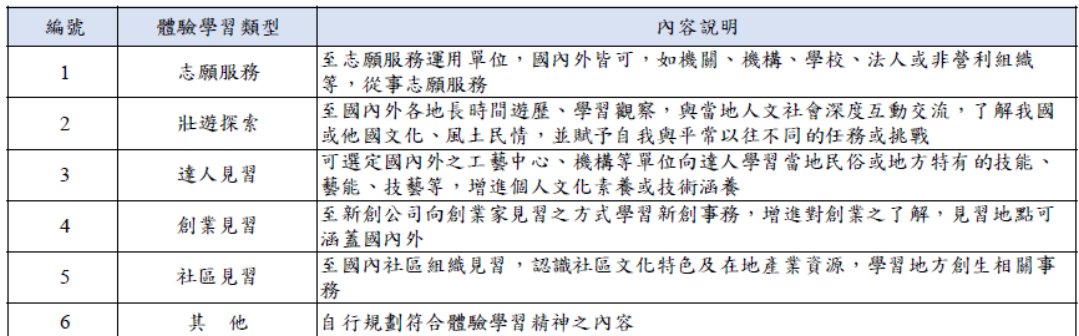

#### ● 體驗學習企劃內容(本項目以PDF檔上傳)

- (一) 企劃發想:動機、目的等。
- (二)體驗學習規劃主題、內容及執行方法:包含事前規劃準備、執行過程記 錄、呈現方式等。
- (三)行(期)程。
- (四) 預算規劃及來源。
- (五) 預期效益:自我期許等。
- (六)其他:請自行延伸撰擬,如有相關附件亦可放置於企劃中。